## Step 1.

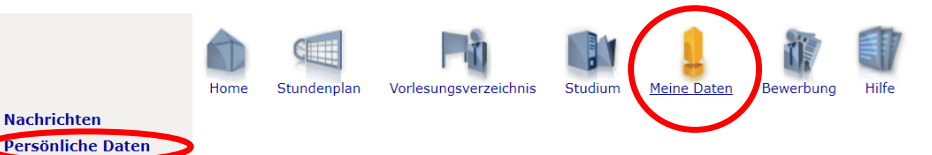

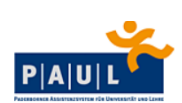

### **Nachrichten**

Hier können Sie Ihre Nachrichten einsehen.

### Persönliche Daten

**Nachrichten** 

**Bescheinigungen** 

Adresse<br>Bitte denken Sie daran, Ihre Adresse immer auf dem neuesten Stand zu halten. Sie können jederzeit Ihre Adressdaten über diese Seite aktualisieren.

#### Weiterleitung

werterlettung<br>PAUL-Systemnachrichten sind von Ihnen verbindlich in PAUL zur Kenntnis zu nehmen. Als zusätzlichen Service leitet PAUL auf Ihren Wunsch die Systemnachrichten als E-Mail auf<br>Ihren Uni-Account weiter.<br>Eine Anle

Die Universität kann aber keinerlei Garantie übernehmen, dass weitergeleitete Systemnachrichten tatsächlich bei Ihrem Uni-Account ankommen.<br>Aus dem Nichterhalt dieser zusätzlichen Serviceleistung erwachsen Ihnen keinerlei

Passbild<br>Der Studierendenausweis wird seit dem Sommersemester 2019 ohne Passbild ausgestellt.

**Ticket - Ausweis - Studienbescheinigungen**<br>Sie können hier das aktuelle Druckdatum Ihrer Studienunterlagen (Studierendenausweis, Semesterticket, Studienbescheinigungen) einsehen. Beachten Sie bitte, dass zwischen dem<br>Druc

## Step 2.

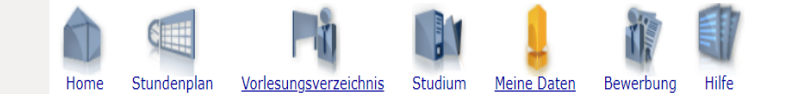

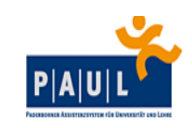

## **Nachrichten Persönliche Daten** Bescheinigungen

# **Persönliche Daten**

## PaulS Test-IO-2

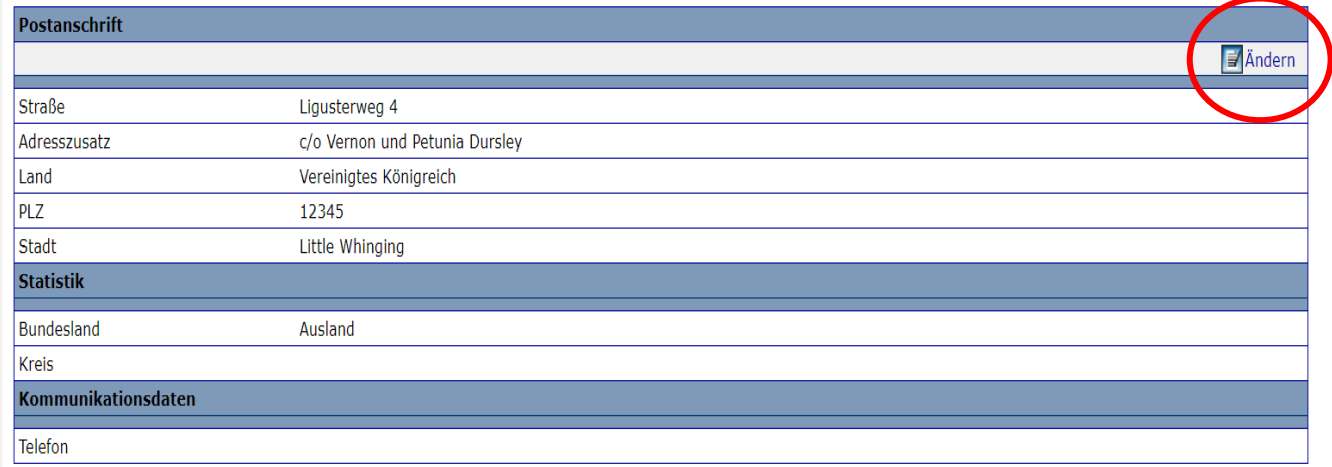

# Step 3.

mО

 $R_{\rm A}$ 

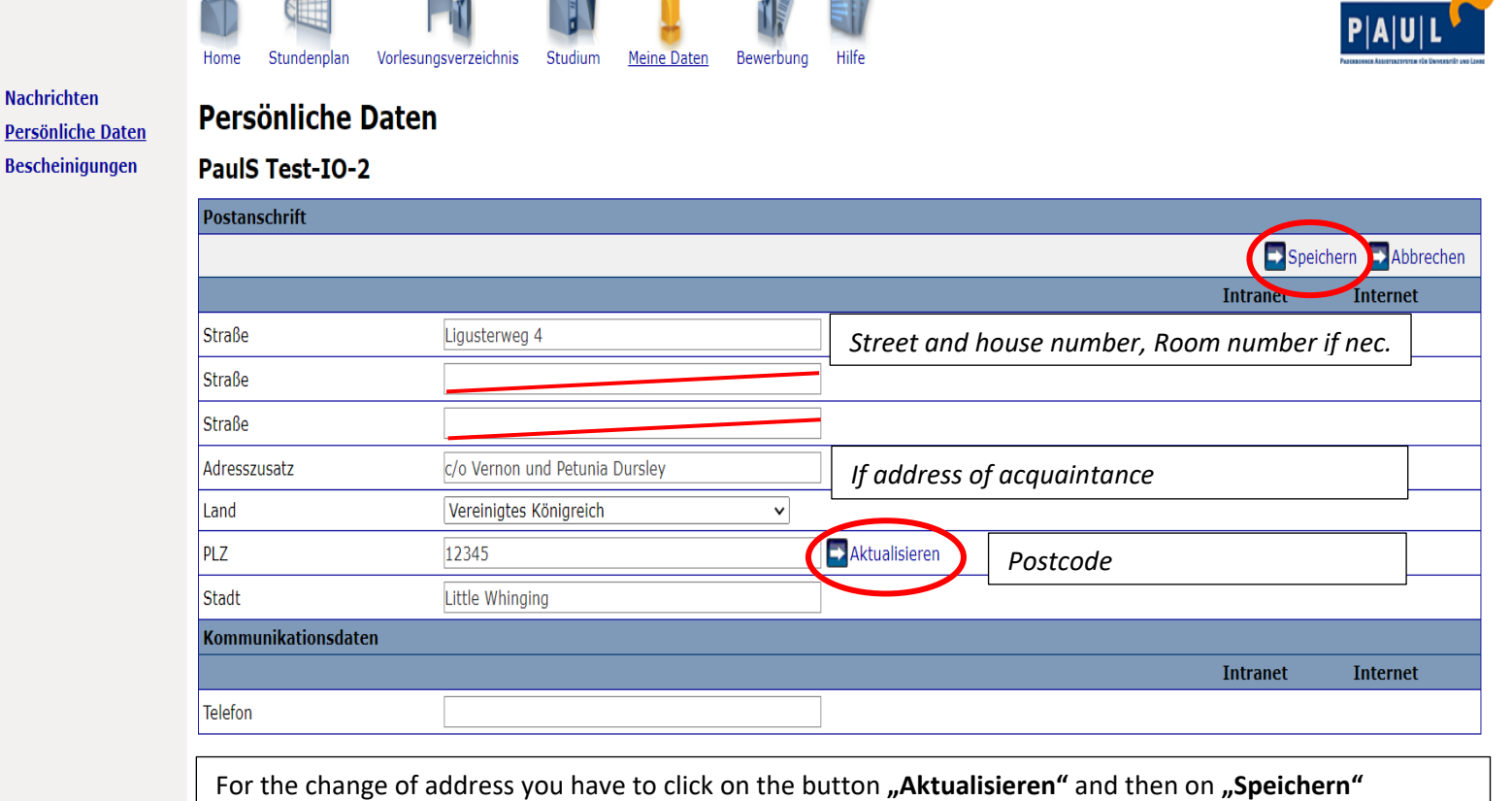

-Th

**Change** 

⊻.

**Please update your address if you move and know that you are expecting mail from the University Paderborn (e.g. semester ticket, student IDs etc.)**